**Ros Expert Training Note Ian Connelly 20/05/2012 Based on training from Markus**

#### **Important Links**

<https://twiki.cern.ch/twiki/bin/viewauth/Atlas/MaintenanceOfROSOnCall>

<https://twiki.cern.ch/twiki/bin/viewauth/Atlas/MaintenanceOfROS>

<https://twiki.cern.ch/twiki/bin/view/Sandbox/HowToUseGrape>

<https://twiki.cern.ch/twiki/pub/Atlas/MaintenanceOfROSOnCall/ros-software-tools.txt>

<https://twiki.cern.ch/twiki/bin/viewauth/Atlas/ROSInterventionRecords>

#### **If there is no data**

There could be a problem with the physical read out fibres, in which case you would need to identify the subsystem which is causing problems and contact the respective systems expert so you could diagnose it together.

The transceiver itself could be broken.

The first test is to swap the seemingly broken transceiver with a working one. If the problem follows the broken transceiver then that is the problem but if the problem stays on the same input line then there is a problem with the ROBIN in that slot.

There could be a problem with the transceiver on the ROD which is sending data to the ROS in which case you need to contact the ROD expert.

#### **If a power supply fails**

The power supplies are built to be redundant so the ROS pc can function with 2 or even 1 (?) working. Therefore this is not a reason to go to Point 1. Replacing a power module is done between data taking. In addition Markus should be the one alerted to this via system checker emails.

## **Using /proc/ to diagnose**

To access the /proc/ folder on the ROS pc you first need to: ssh lxplus ssh atlasgw Once access is granted you should connect to one of the spare pcs for safety. Hostname: pc-tdq-ros-spare-00 (00->03) : 4 spares

Note in the spare rack: 00,01 have the old hardware in; 02,03 have the new hardware.

# **/proc/io\_rcc**

Driver which bypasses the OS on computer. If this file is not here then the io\_rcc driver is not loaded and the computer needs rebooting. At the top of io\_rcc should be : "IO for release tdaq 04-00-01" These are the drivers used for 2012 data taking (and should appear elsewhere in log files).

## **/proc/cmem\_rcc**

## **/proc/robin**

The pci firmware (FPGA design ID) should match the driver firmware : tdaq 04-00-01 If not, the firmware will need to be updated.

It is important to note there are ROS problems and then ROD problems manifest on the ROS and to distinquish between the two.

## **MBOX2 error in /proc/robin**

If there is a memory box error appearing in /proc/robin then there are three things to do:

1) Soft reset of ROBIN (using robinscope (-R))

- 2) Power cycle PC (using Grape?)
- 3) Replace ROBIN

Note none of these are to be done during data taking as a reset will clear the buffer of collision data. Wait until data taking has finished – ie other buffers are empty. Note only option 3 requires going to Point 1 and is the last resort.

## **Link error in /proc/robin**

Could be a broken transceiver or a broken fibre optic.

## **Link up in /proc/robin**

If this is yes then the fibre optic is working so if data is not being received it is not the fibre. If this is no, check that the subsystem actually uses it. Some do not use multiples of 3 in their output, if this is the case any not being used will be listed at the end.

## **Xoff in /proc/robin**

This flag tells the ROD to stop sending data because the buffers are full. This flag is activated when: 1) The HLT is not sending the clear flag when the fragments are recovered -> contact data manager 2) The ROD is sending bad L1 flag data so the HLT will not collect it, causing it to fill the buffer. -> In either case, this is not a ROS problem, so redirect to HLT or ROD as necessary.

## **Testmode in /proc/robin**

If active the readout link has gone into testmode which can only be achieved if the ROD forced the link into this state.

## **ROL emulation in /proc/robin**

If yes, this implies a problem with the configuration database.

## **FIFO in /proc/robin**

If FIFO == 128 ; nothing is using that ROBIN If  $FIFO < 128$ ; something is running  $-$  data is in the buffer Can ONLY power down a pc if all the FIFOs are == 128 (ie not data taking)

#### **GRAPE – Graphical ROS Application Package**

A java based applet which provides a graphical interface to /proc/robin and other tools.

Select the ROS pcs with the host names and put into the selection. Action tabs will execute the commands on the selected pcs.

Always start with **ping** because this checks the pcs are active and will return the selected pcs as a check.

In **sensor data** – 3.3V should be > 3.1V

If the extra ROBIN power cable was not attached this voltage would be low. Hence to fix -> check the cable in the pc and attach.

If any other voltages are low, replace the whole pc and report.

When replacing a pc, or if the onboard battery is replaced, check the BIOS configuration as the BIOS is forgotten when the battery is replaced.

In **sensor data**, the number of fans should be **4** or **6**, any odd number is bad!

In **sensor data**, the power supply has a reverse logic bug:

critical = okay okay = bad!

Best to check this sensor data after any pc has been worked on.

If a PC or network card is replaced, always note down the ATLAS ID etc and contact the SysAdmins.

#### **ROBINSCOPE**

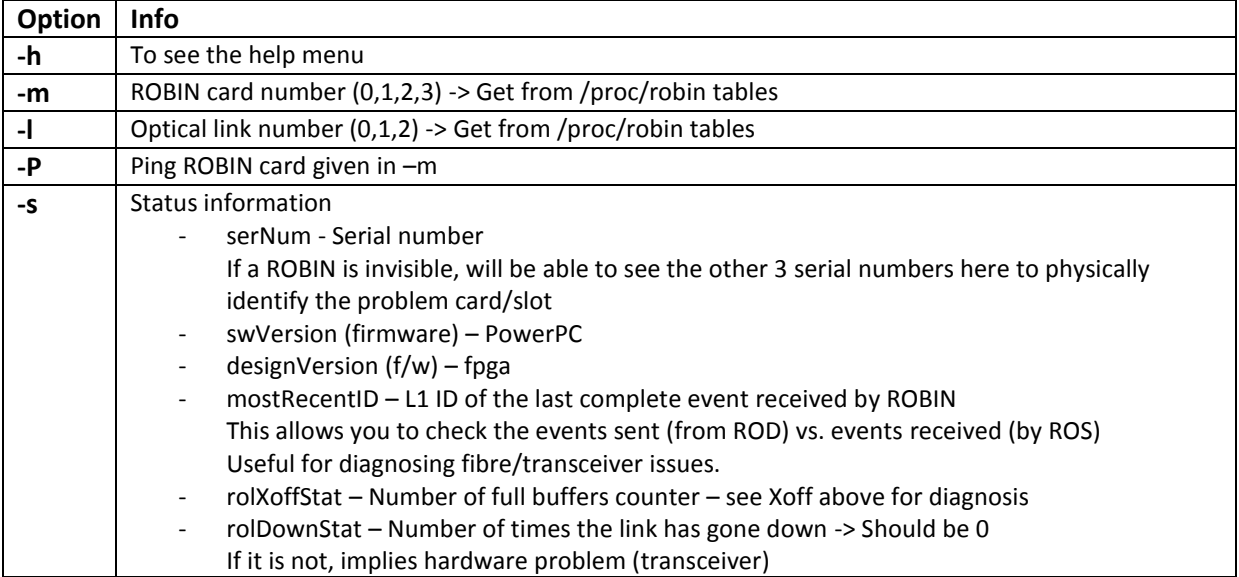

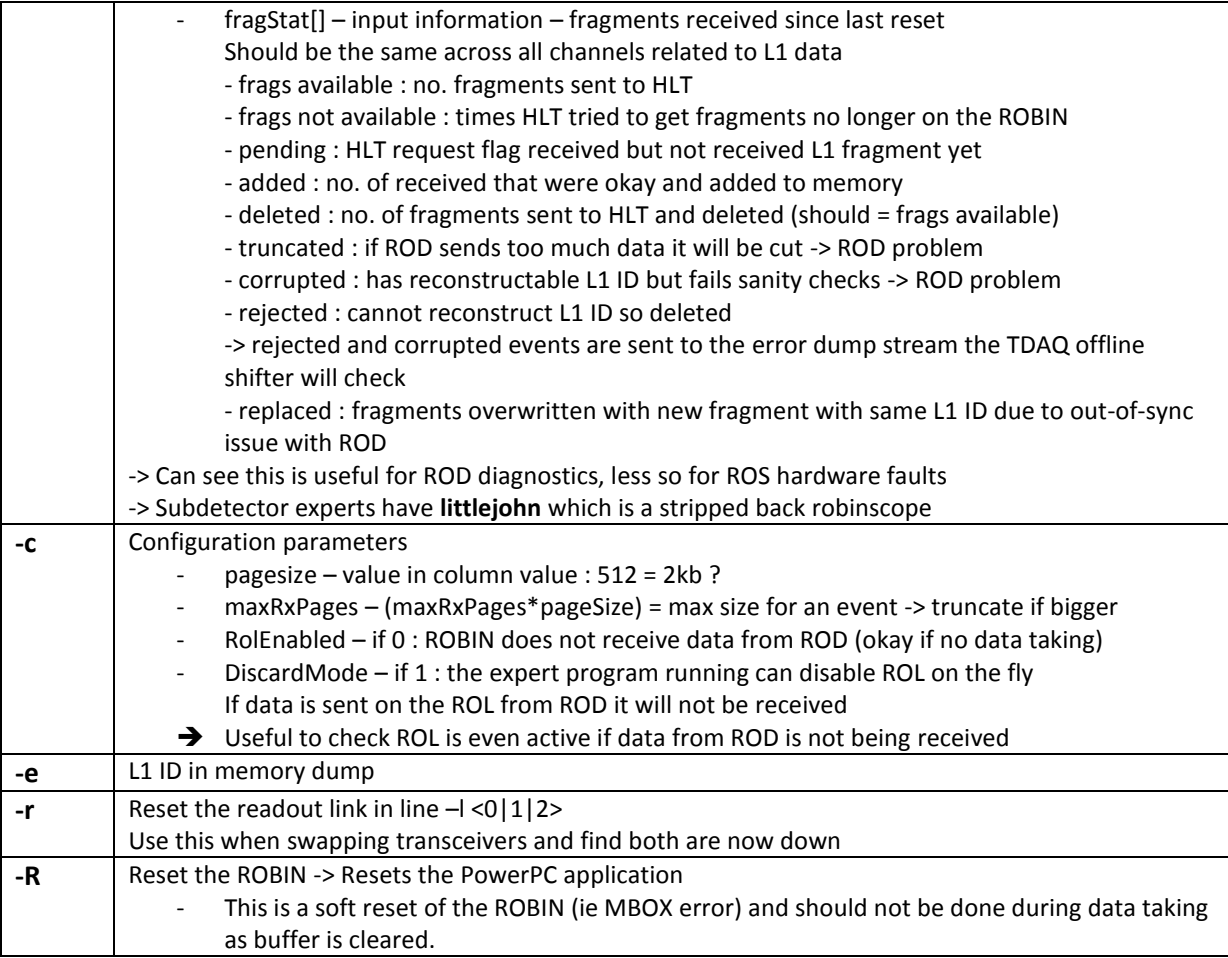

## **Firmware Updates**

Any ROBINs replaced by a ROBIN in the spare cupboard are likely to be old and need updating.

In the TDAQ shared area -> update scripts : update\_fw\_<num>.sh

-> Currently 04-00-01

/proc/robin enumerates the ROBINs -> Need to know the number to update it

ssh to the pc in question and run : ./update\_fw\_04-00-01.sh <number\_of\_robin>

Check /proc/robin driver information to make sure it worked.

## **Network Card**

If there is a network card issue, check that ping is received and check ifconfig from the pc (if can ssh in) to check the information.